# **KATALOGADO PER OPENBIBLIO**

(1a eld.)

**Ana Manero** 

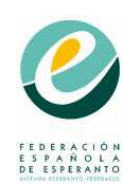

**Hispana Esperanto-Federacio Biblioteko Juan Régulo Pérez 2011** 

## **KATALOGADO PER OPENBIBLIO**

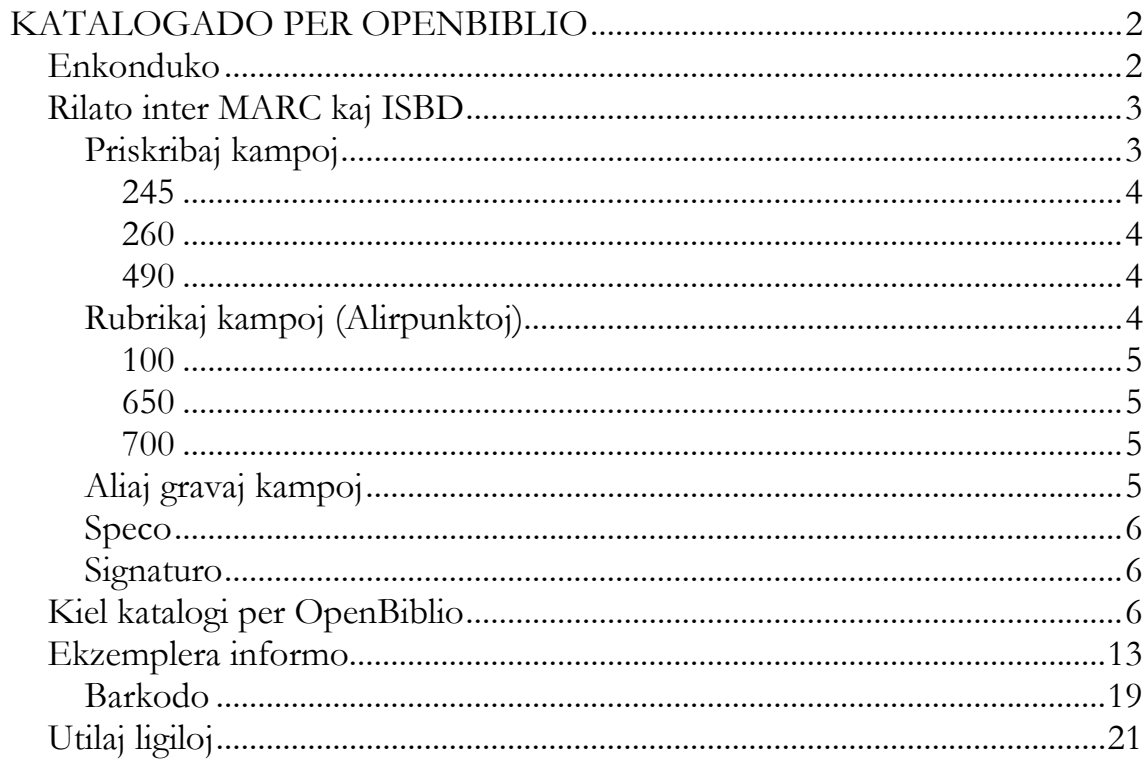

### **Enkonduko**

Por bone kompreni ĉi dokumenton konsilindas unue legi la dokumenton *Ĝenerale pri katalogado*, kie ni donas minimumajn sciojn pri ĉi biblioteka tekniko.

OpenBiblio estas mastrumsistemo bazita sur MARC<sup>1</sup> en kiu ĉiuj areoj kaj elementoj de la ISBD<sup>2</sup>-normaro estas kodigitaj en difinitaj kampoj kaj subkampoj. La sistemo konsistas el kvin moduloj: *Pruntejo*, kiu permesas la administradon de uzanto-datumoj, pruntoj, rezervoj kaj redonoj; *Katalogejo*, por kontrolo de bibliografiaj rikordoj kaj ekzempleroj; *Administrejo*, kie eblas agordi kaj administri la sistemon; *Raportoj*, utila por krei raportojn pri la datumoj de la biblioteko; kaj *Retkatalogo*, kiu permesas konsulti rete la katalogon kaj tiel koni la havaĵon de la biblioteko.

Ĝi ne disponas modulon por kontrolo de aŭtoritatoj kaj tio konsistigas ties ĉefan mankon, sed malgranda biblioteko povas elturniĝi sen ĝi.

 $\overline{a}$ <sup>1</sup> *Machine-Readable Cataloging,* , katalogado legebla per maŝino.

<sup>2</sup> *International Standard Bibliographic Description*, internacia norma bibliografia priskribo.

La ĉefa modulo estas *Katalogejo*, kaj pri ties uzado temas ĉi gvidilo. En la modulo, ĉiuj areoj kaj elementoj de la ISBD-normaro aperas kodigita en difinitaj kampoj kaj subkampoj. La subkampoj aperas sendependaj kaj kaze de ilia ripetiĝo en la bibliografia rikordo, ili aperas ordigitaj ne logike sed ĉiam laŭ alfabeta ordo. Tio devigas al konscia devojiĝo de la kataloga normaro por ke la donita informo estu komprenebla en la rikordo. Ĉi tiu maniero organizi la informon neniel malhelpas la funkciadon de la sistemo kaj ĝian utilon. Simple oni devas kutimiĝi al ĝi. Vidu en la sekva punkto la ĉefajn esceptojn al la reguloj.

Se vi konas la *ISBD*-normaron kaj la *MARC*-formaton, vi povas rekte iri al la rubriko *Kiel katalogi per Openbiblio.*

## **Rilato inter MARC kaj ISBD**

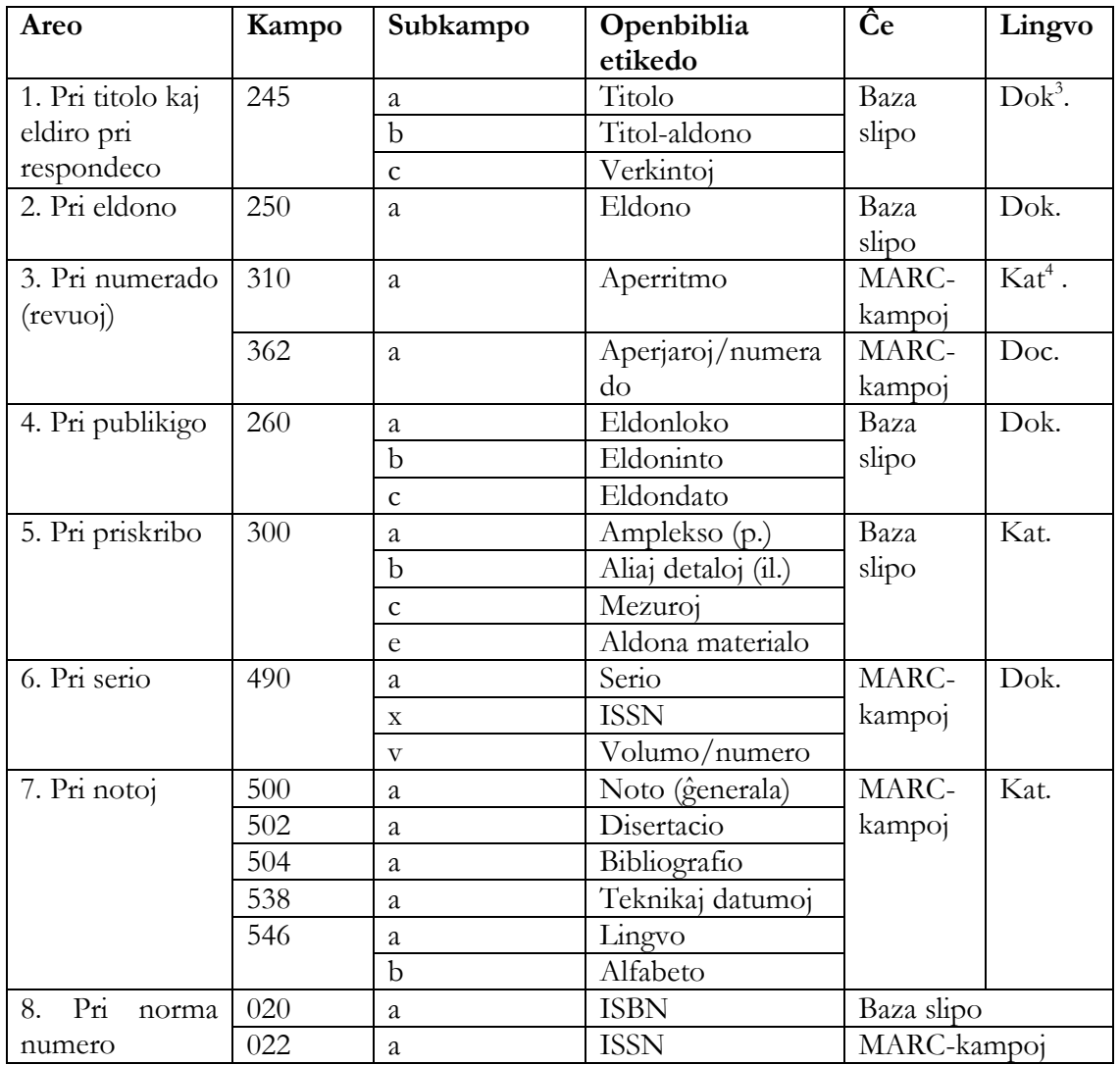

#### **Priskribaj kampoj**

 $\overline{a}$ 3 Dok. Oni redaktas la informon de ĉi kampo en la lingvo de la dokumento.

<sup>4</sup> Kat. Oni redaktas la informon de ĉi kampo en la lingvo de la katalogo, Esperanto niakaze.

**245**. Oni ne skribas la interpunkcion de la subkampoj 245b kaj 245c ĉar ili montriĝas sendependaj en la rikordo. Ekzemple, se laŭ ISBD la informo pri titolo kaj eldiro pri respondeco estus:

La verda insulo : romano / Augusto López

en OpenBiblio la afero estus:

 245a La verda insulo 245b romano 245c Augusto López

**260**. Pro la sama kialo se la eldoninto havas sidejon en du lokoj oni notu: 260a Madrido ; Barcelono

Se estas du eldonintoj kun sidejo en la sama loko:

260a Madrid

260b Hispana Esperanto Federacio : Madrida Esperanto-Liceo

Se estas pli ol unu eldoninto kun sidejoj en malsamaj lokoj, citu nur la unuan sekvatan de [ktp.]:

260a Zaragozo [ktp.] 260b Frateco [ktp.]

**490**. La interpunkcio por serioj estas parentezoj enhavantaj la tutan priserian informon, sed ĉar la subkampoj aperas sendependaj, ni konsilas ne tajpi la parentezojn ĉar la informo havos iom strangan aspekton kaj estus verŝajne ne komprenebla. Cetere pro tiu sama kialo, se ni devas doni informon pri du serioj, ambaŭ numerigitaj, konsilindas doni la informon pri la numero en la subkampo "a" de la koncerna serio ĉar male perdiĝos la rilato inter la nomo de la serio kaj ties numero.

Ekzemple:

Se estas nur unu serio: 490a Stafeto 490v 17 Se estas du serioj: 490a Stafeto ; 23 490a Oriento kaj Okcidento ; v. 4

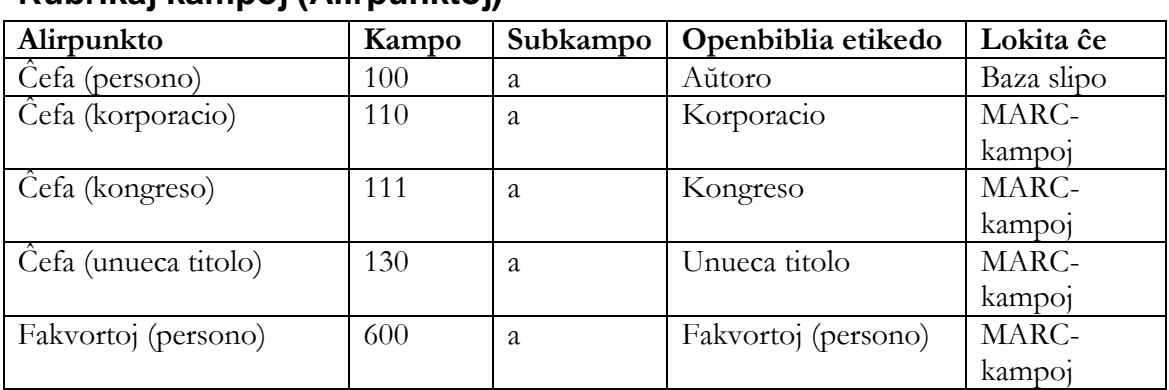

#### **Rubrikaj kampoj (Alirpunktoj)**

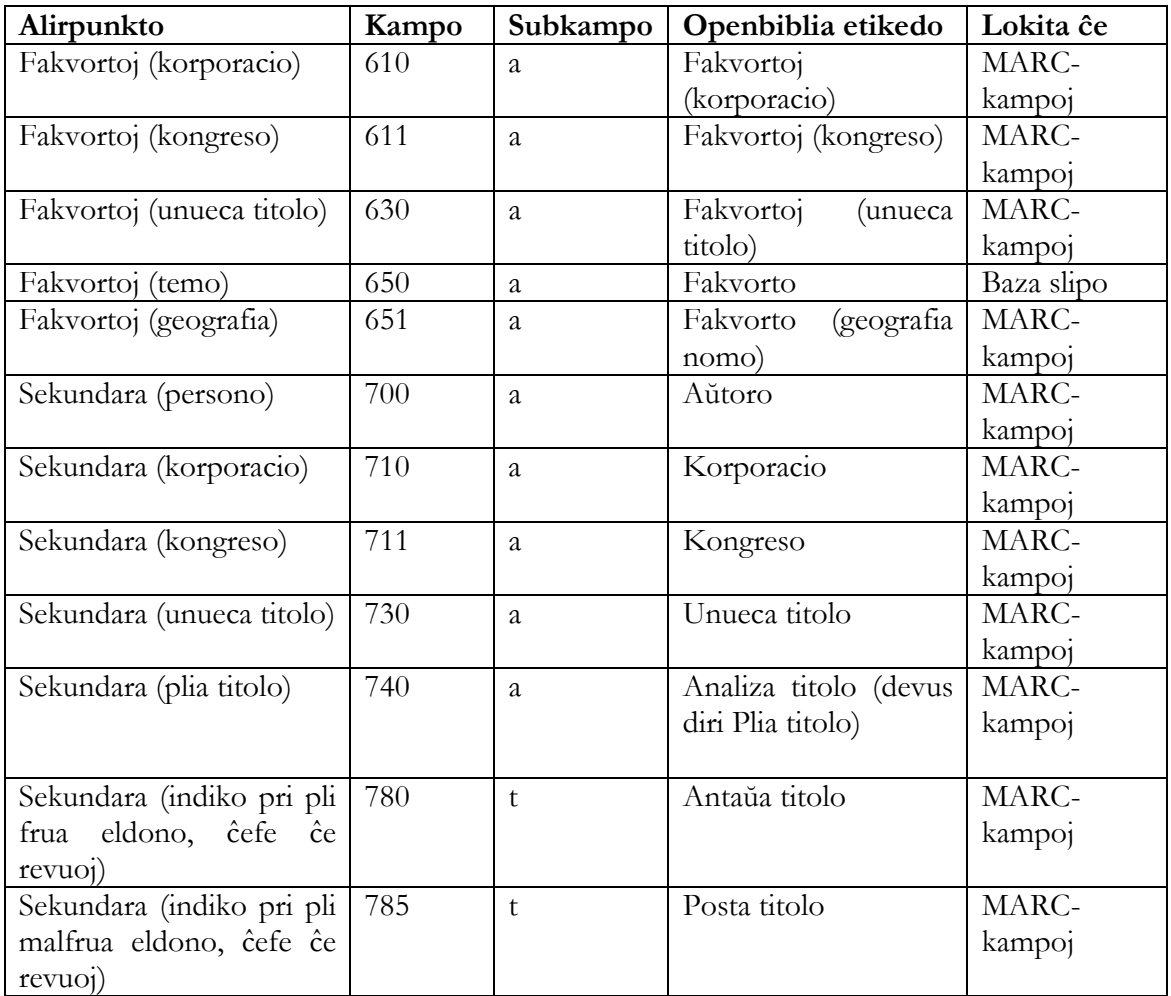

**100**. OpenBiblio devigas ĉiam plenigi ĉi kampon, kvankam ne ĉiam pro kataloga normaro ni havas personan aŭtoron kiel ĉefan rubrikon aŭ alirpunkton . Tial oni uzu ĉi kampon por enskribi sekundaran rubrikon kiam ne estas ĉefa rubriko. Cetere, kvankam la etikedaro permesas uzi la kampojn 110, 111 kaj 130, fakte ili ne estas traserĉeblaj, tial –ja konscie kontraŭregule– ni uzas la etikedon 100 kiel kampo por ĉefrubriko ankaŭ korporacia aŭ kongresa.

**650**. Sama problemo okazas ĉe la fakvortoj, do ni metas ĉiajn en la kampo 650.

**700**. Kiel en la ĉefrubrikoj, nur la kampo 700, persona, estas traserĉebla.

#### **Aliaj gravaj kampoj**

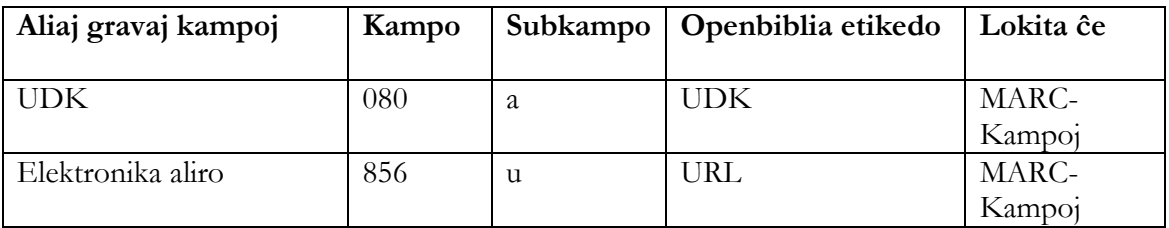

#### **Speco**

Openblio havas implicite liston de dokumentaj specoj kutime troviĝantaj en bibliotekoj: libroj, revuoj, sonregistroj, videoj, ktp. Eblas aldoni al ĉi listo pliajn specojn laŭnecese per la modulo Administrejo:

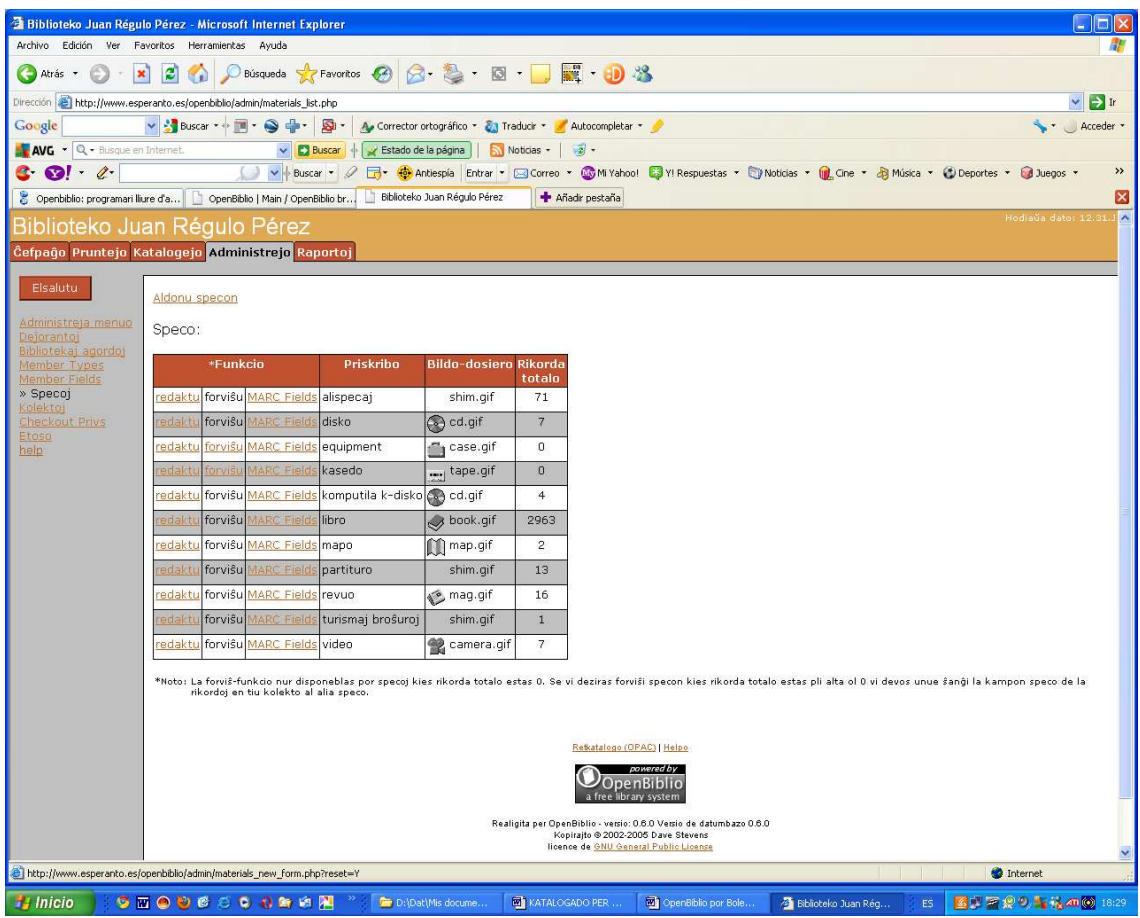

#### **Signaturo**

Temas pri kodo, nepre aperinta en la registro, kiu indikas la konkretan lokon de la biblioteko kie troviĝas la originala dokumento. Ĝi aperu ankaŭ sur la dorso (spino) de la libro.

Ĝia konsisto dependas de la biblioteka speco, de la disponebla spaco kaj, ĝenerale, de organizaj postuloj. Ekzemple, hispanaj publikaj bibliotekoj utiligas sistemojn bazitajn sur UKD (Universala Dekuma Klasifiko), bibliotekoj kun malgranda disponebla spaco en siaj stokejoj preferas ordigi la dokumentojn laŭ sinsekvaj numeroj. Tiu estas la kazo de Biblioteko Juan Régulo Pérez.

## **Kiel katalogi per OpenBiblio**

Enirinte la modulon ni trovas jenan ekranon:

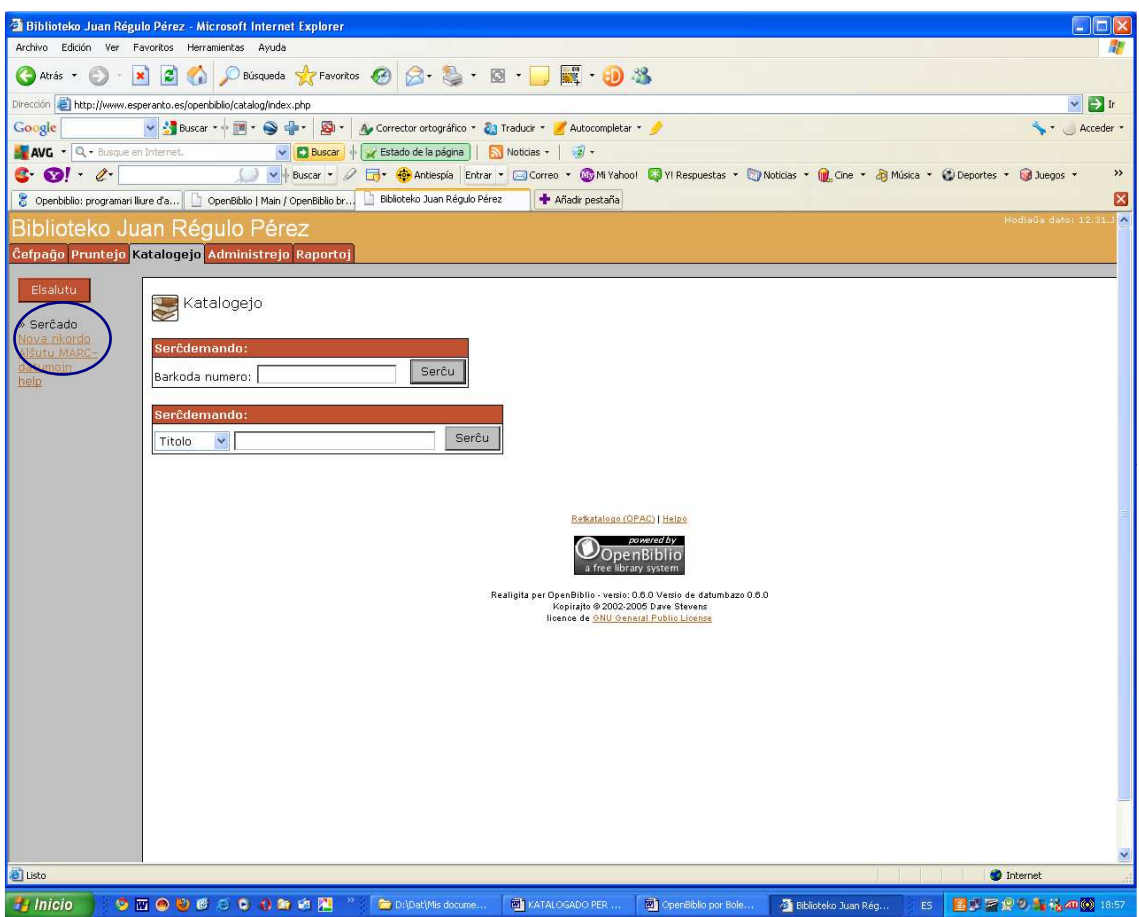

Ni klakas sur *Nova rikordo* kaj ni ricevas la katalogan ekranon:

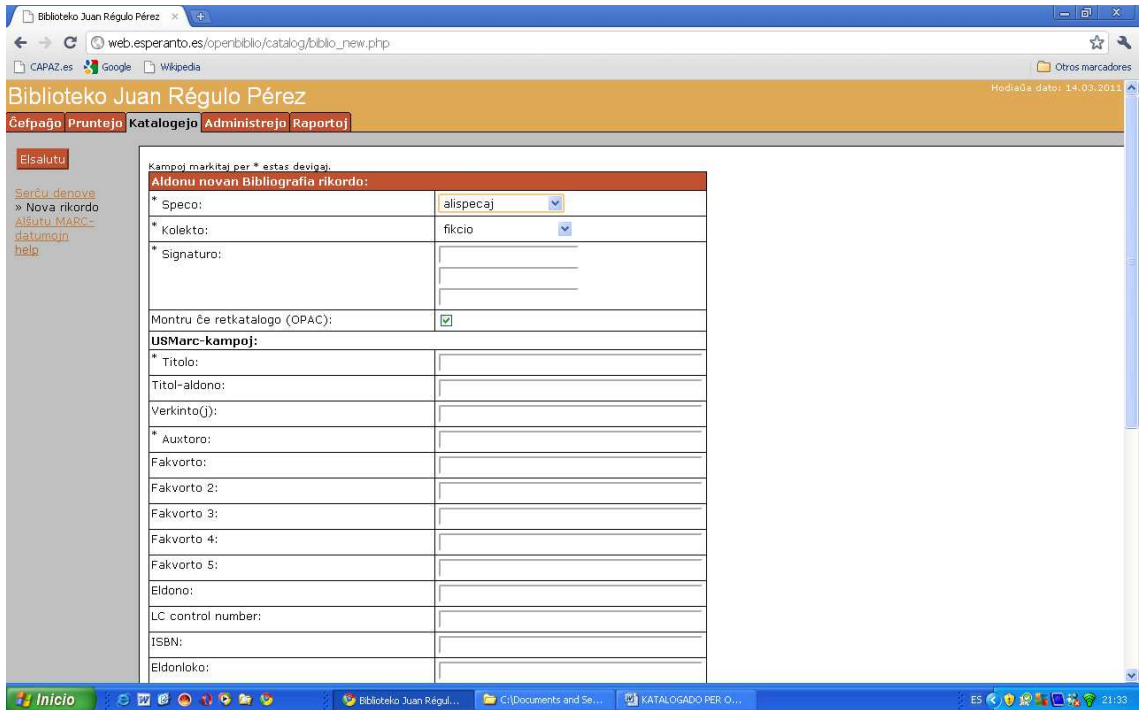

Ĉar la sistemo estas adaptita al la katalogaj bezonoj kaj kutimoj de la Biblioteko de Kongreso kaj aliaj bibliotekoj, ĉefe usonaj, sekvantaj ĝiajn katalog-kutimojn, aperas implicite kelkaj kampoj uzataj de ili sed, principe, ne uzendaj niakaze:

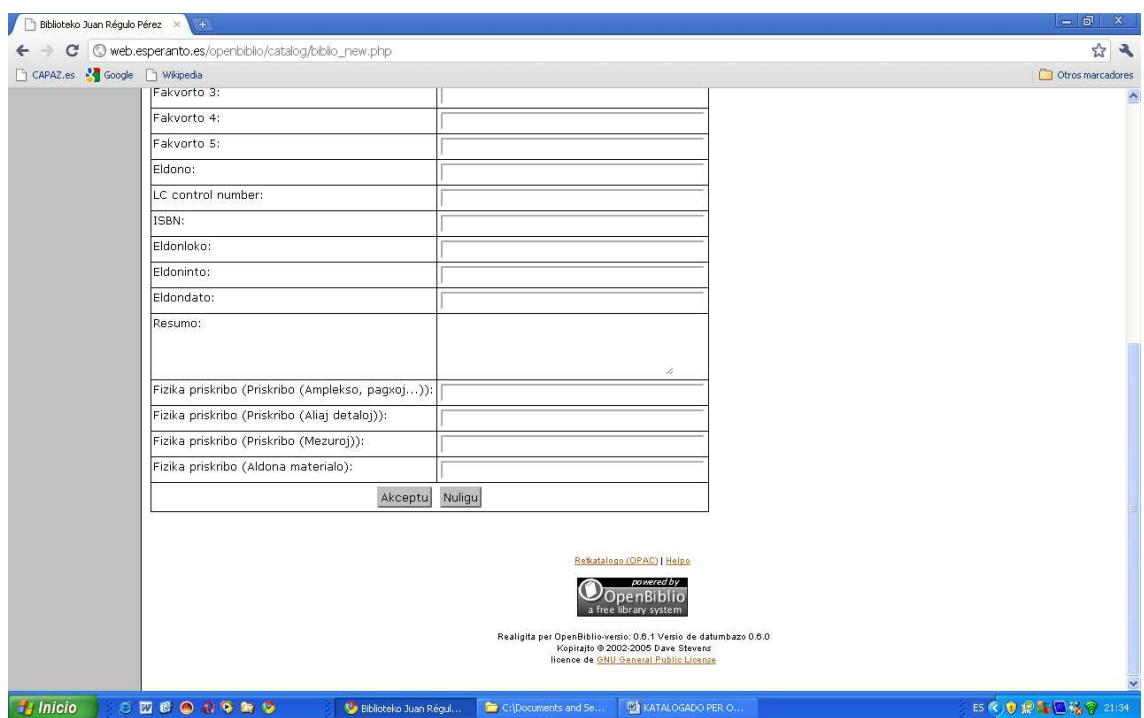

Kiel ekzemplon, ni katalogu la verkon "Alico en Mirlando", kies ISBD-slipo estas jena:

9876 CARROLL, Lewis Alico en Mirlando / Lewis Carroll ; tradukis el la angla lingvo Donald Broadribb ; [internaj bildoj de John Tenniel]. - 3a eld. - Kaliningrado : Sezonoj, 2004 80 p. ; il. ; 20 cm. - (Mondliteraturo ; v. 8) Originala titolo : Alice in Wonderland 1. Infanlibroj tradukitaj. I. Broadribb, Donald, trad. II. Tenniel, John, il. III. Titolo. IV. Serio

Ni plenigas la bazan slipon per la koncernaj datumoj

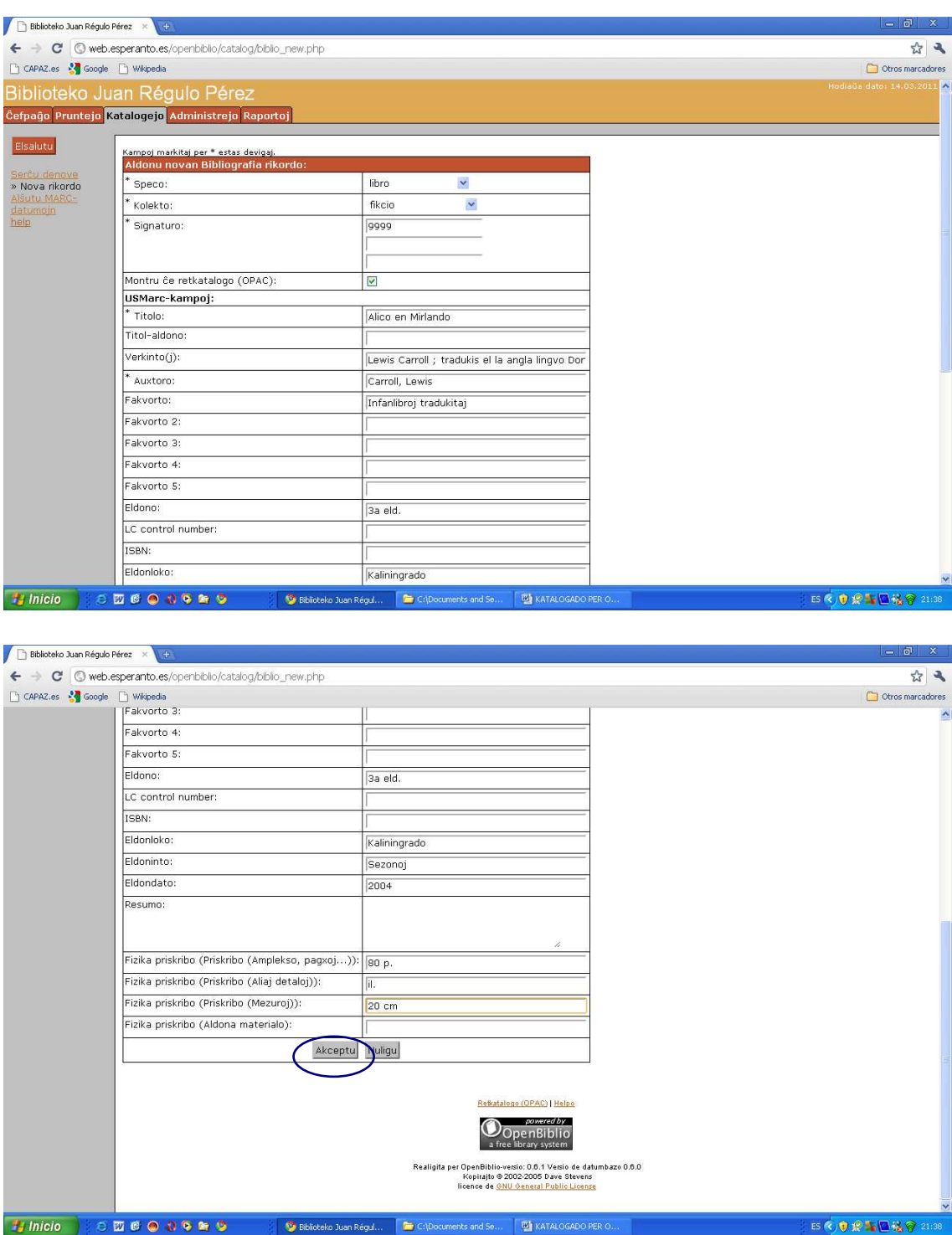

kaj akceptas. Aperas tiam ĉi ekrano:

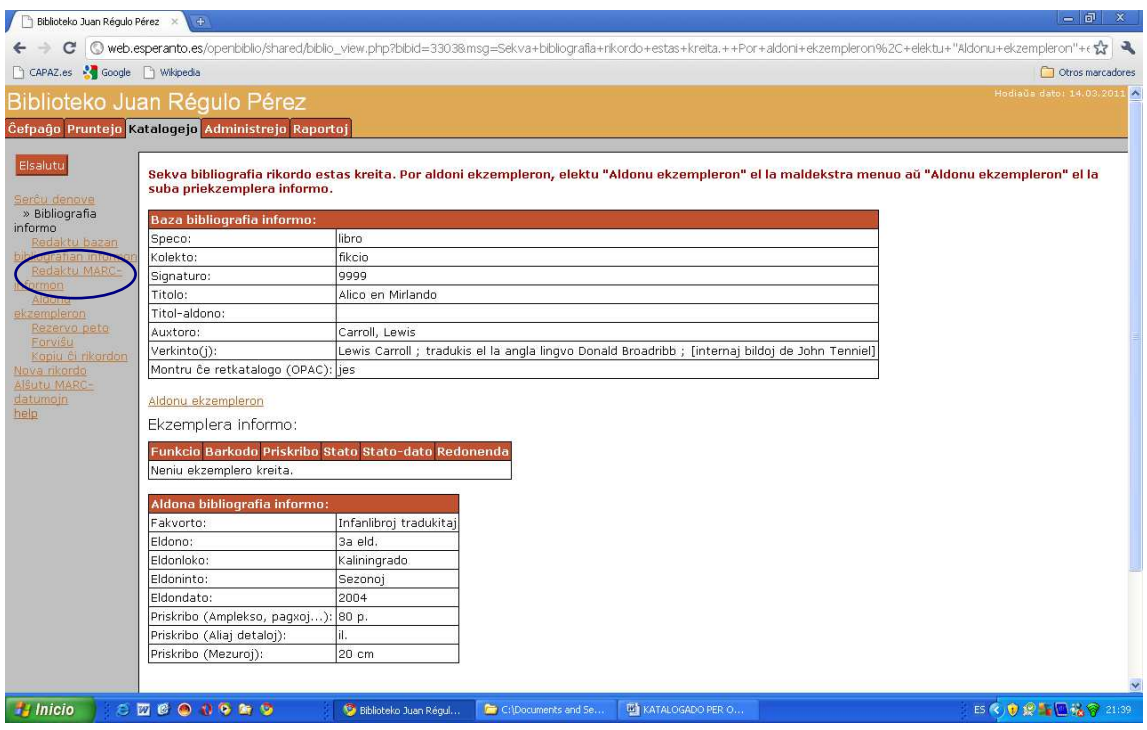

Sed mankas kelkaj informoj, kiun ni devas aldoni kreante unue la koncernan kampon. Por tio ni klakos sur *Redaktu MARC-informon*:

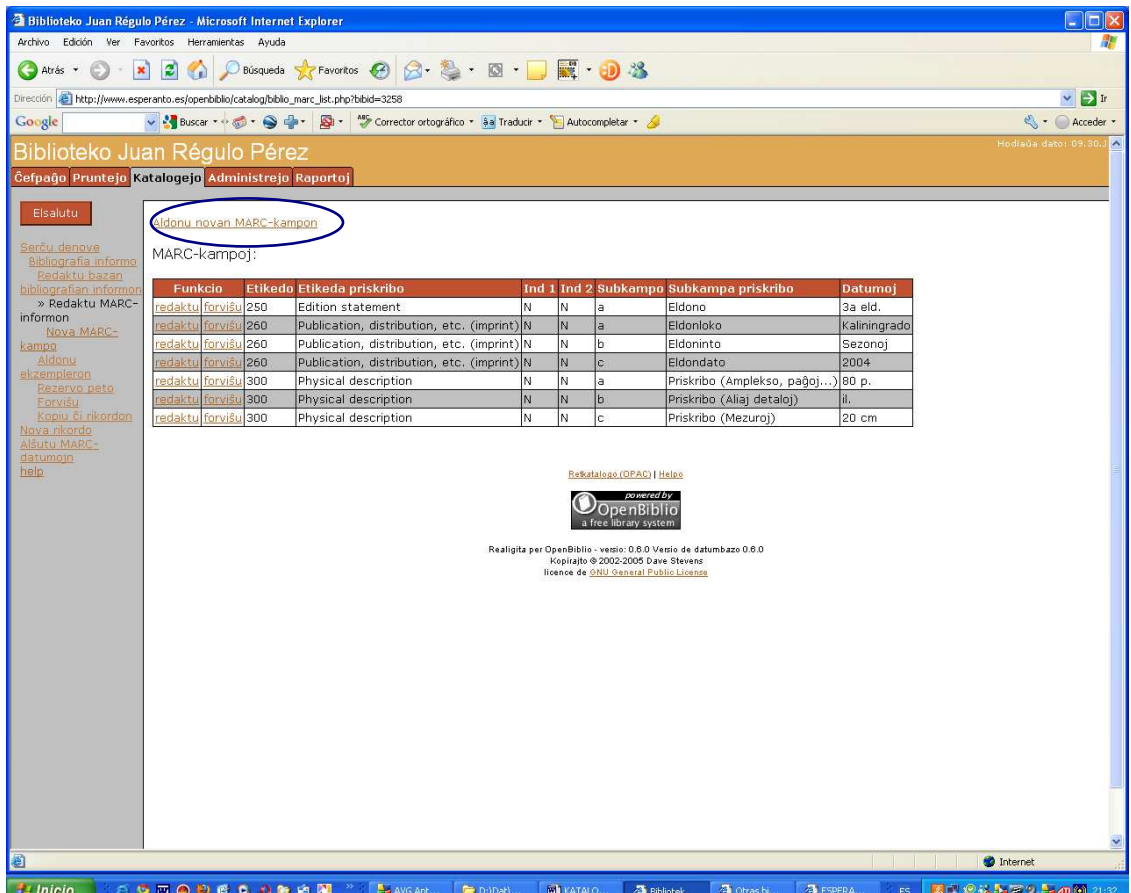

kaj poste sur *Aldonu novan MARC-kampon*. Aperos tiam ĉi alia ekrano:

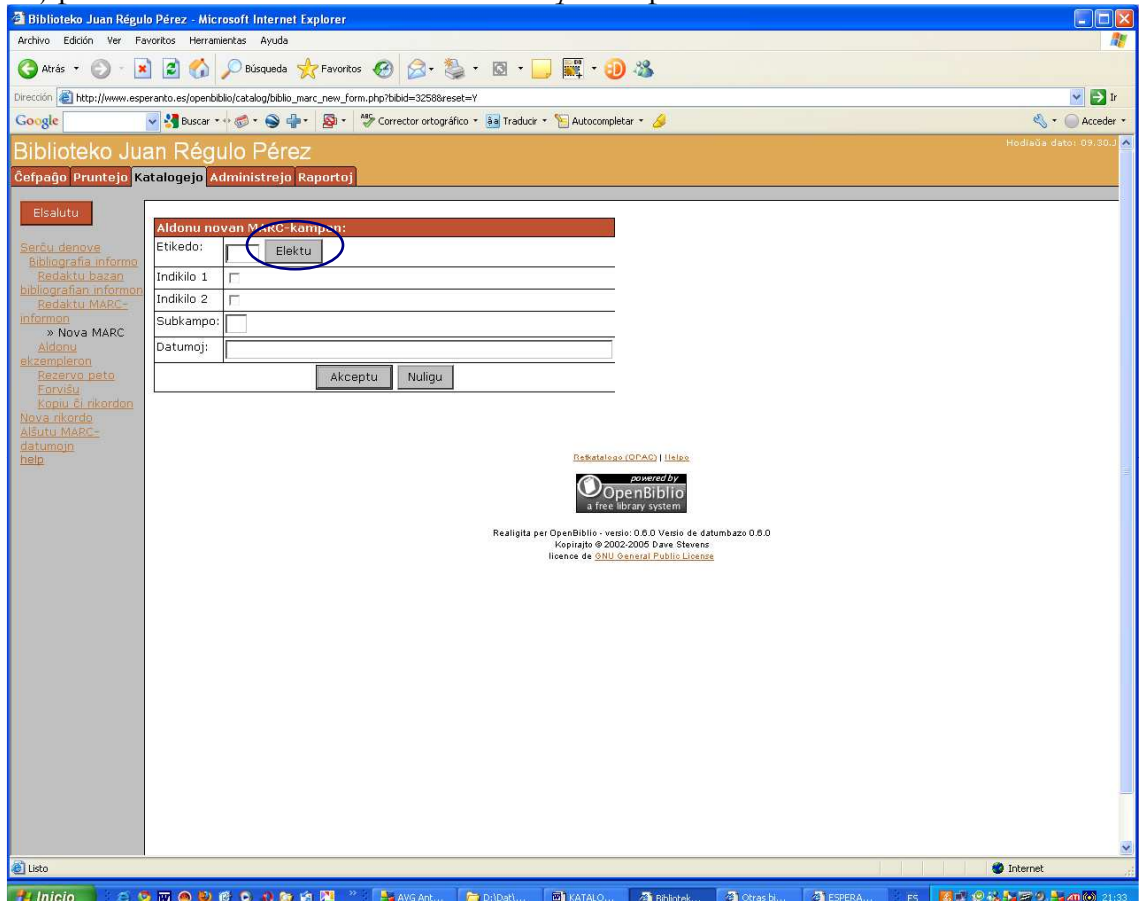

En la formularo ni povas rekte skribi la bezonatan etikedon kaj subkampon aŭ elekti ilin el listo klakante sur *Elektu*. En ĉi lasta kazo malfermiĝas la *MARCelektejo* kaj ni navigas en ĝi por trovi la etikedon kaj subkampojn bezonatajn. Ekzemple la etikedon 490 a por serioj:

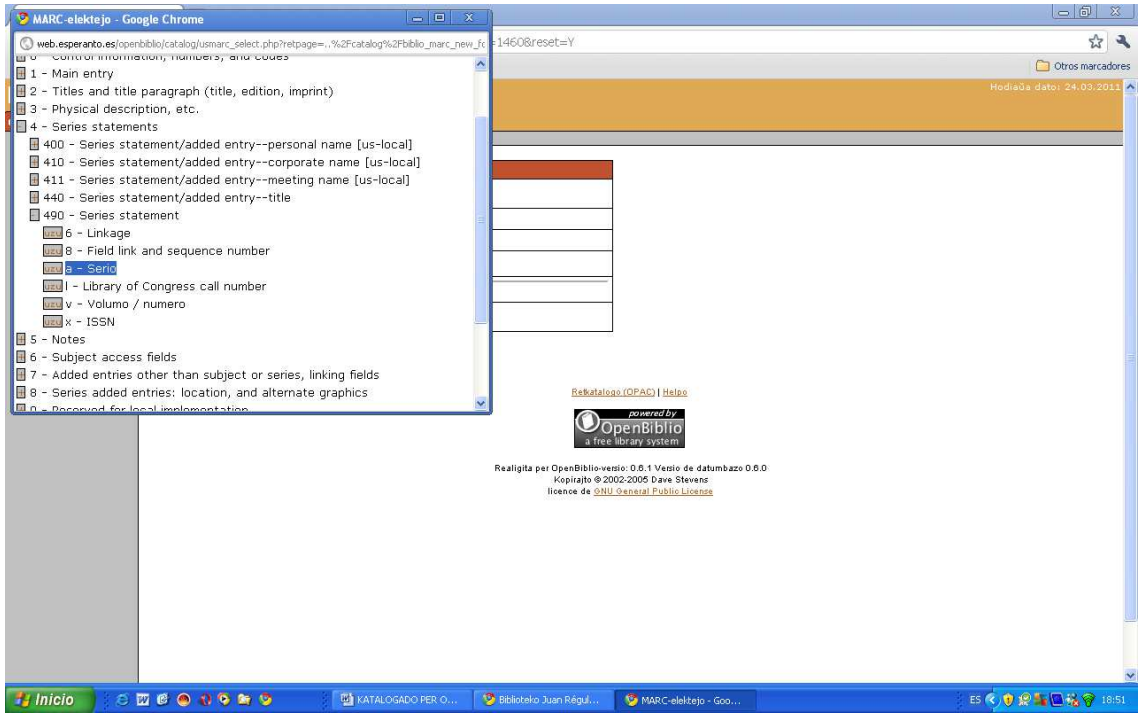

Se ni klakas sur la koncerna butono la kampo aperos sur la formularo kaj ni povas jam skribi la informon:

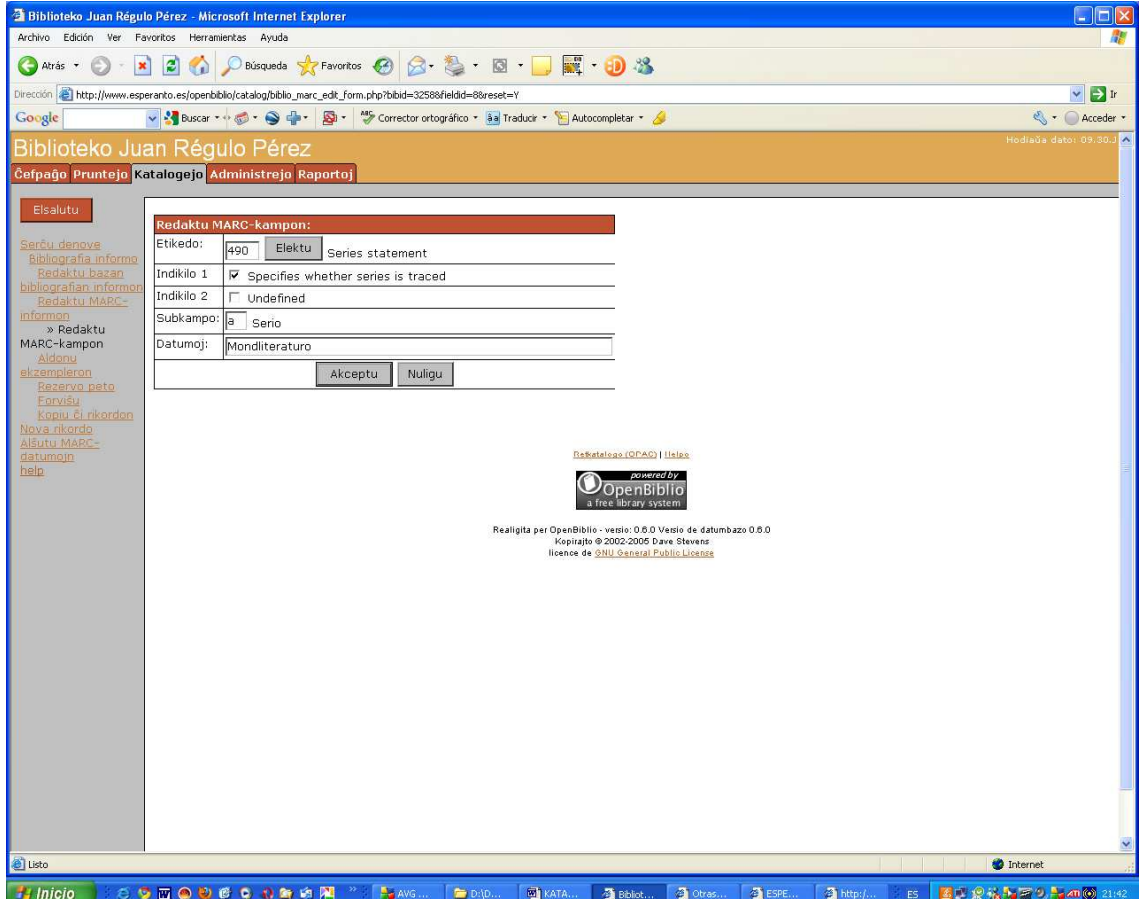

Ĉiu nova aldonita etikedo enlistiĝas kaj eblas modifi aŭ forviŝi ĝin laŭbezone nur klakante sur la responda butono:

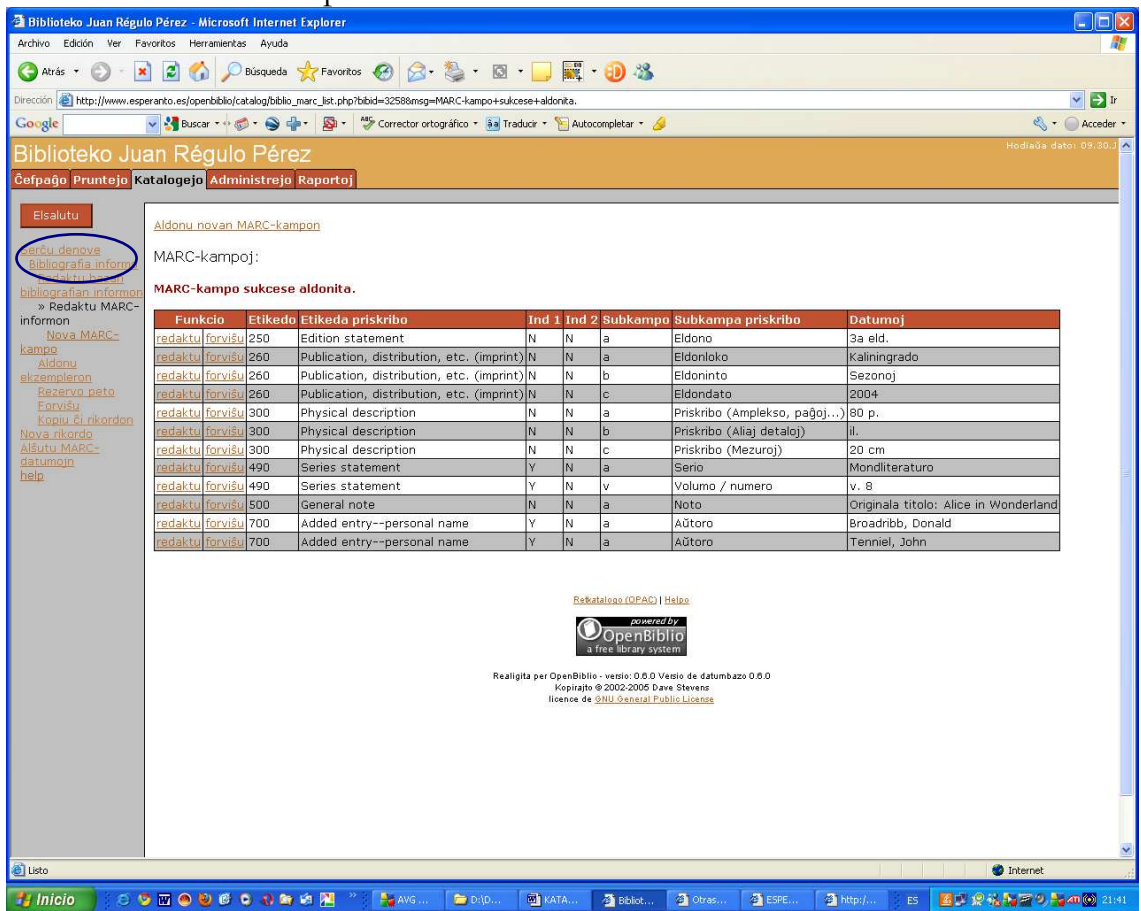

Ni iras poste al *Bibliografia informo* kaj vidas la rikordon ĝisdatigita.

## **Ekzemplera informo**

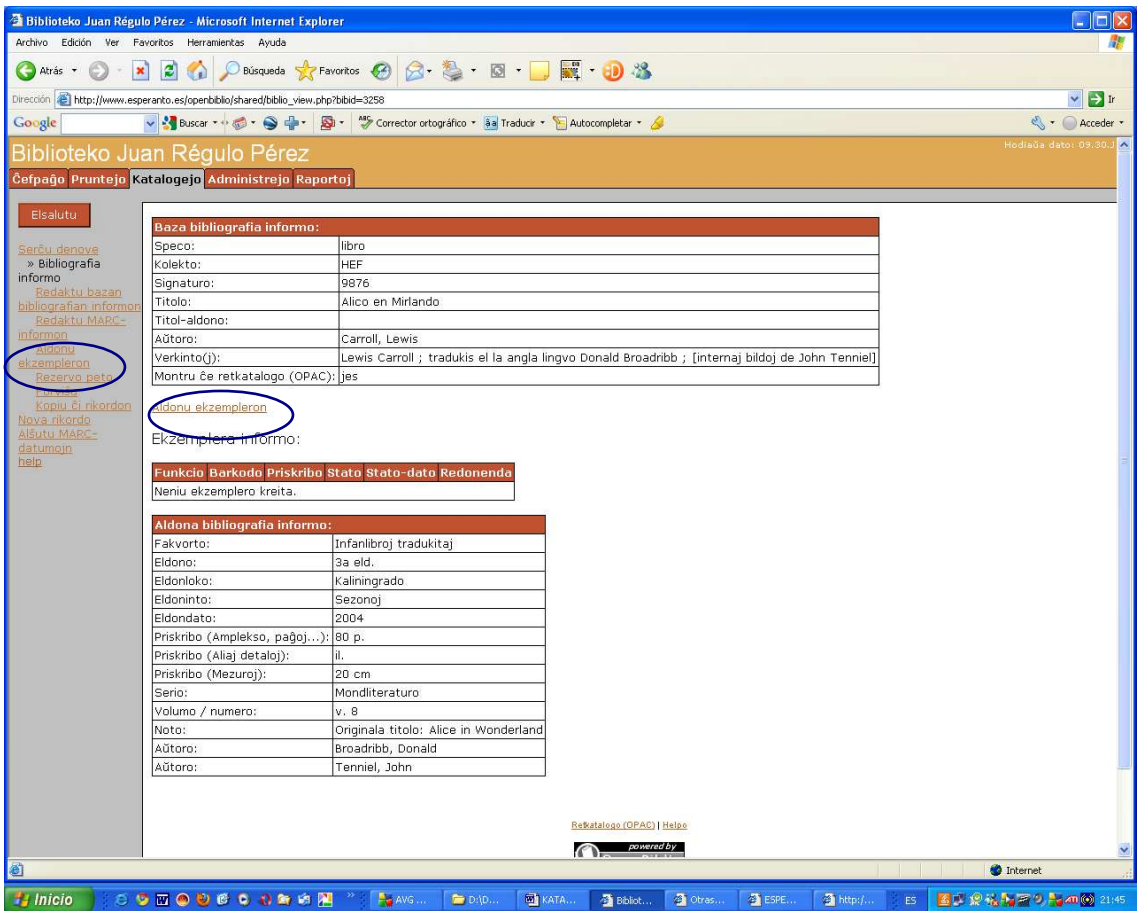

Kion ni faris ĝis nun estas simple krei la bibliografian rikordon kiu identigas la katalogatan verkon. Mankas aldoni la informon pri la ekzemplero(j) disponebla(j) en nia biblioteko. Ni supozu, ke ni havas du ekzemplerojn de ĉi eldono, el kiuj unu damaĝita. Ni klakas sur *Aldonu ekzempleron* en unu el la du eblecoj (en la maldekstra menuo aŭ en la rikordo mem) kaj aperas jena formularo:

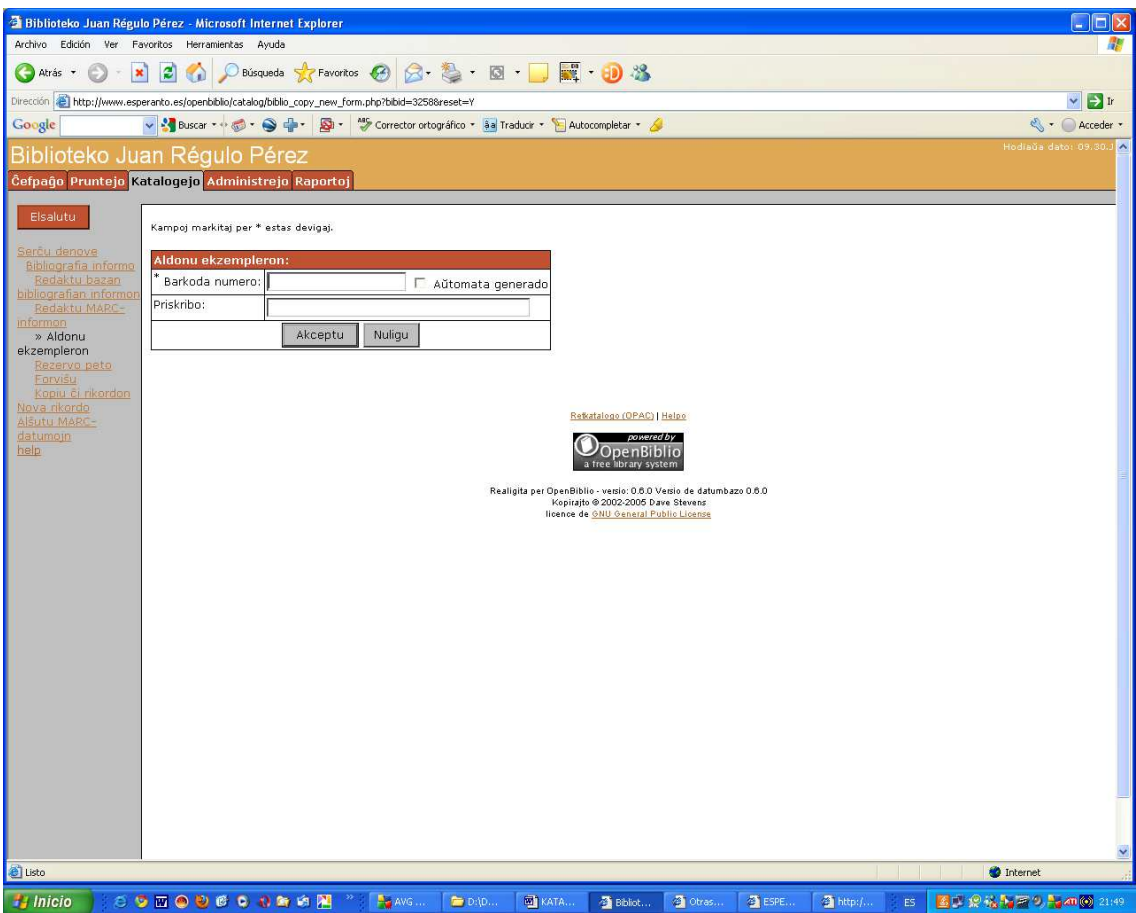

La barkoda numero povas esti aŭtomate generita aŭ sisteme kreita de la bibliotekisto. Kvankam ni metos ekzemplojn de ambaŭ, ni konsilas ĉi lastan manieron ĉar la sistemo ne havas multajn serĉeblecojn kaj per la barkodo – traserĉebla- ni povas doni pliajn interesajn informojn pri ĉiu ekzemplero kaj plifaciligi la trovon per la datumoj notitaj en ĝi. La barkodo povas esti kreita per kombino de numeroj kaj literoj kaj ĉiu biblioteko povas dezajni la strukturon plej konvenan al siaj bezonoj. Vidu sube, kiel ekzemplon, la barkodan strukturon uzatan de Biblioteko Juan Régulo Pérez.

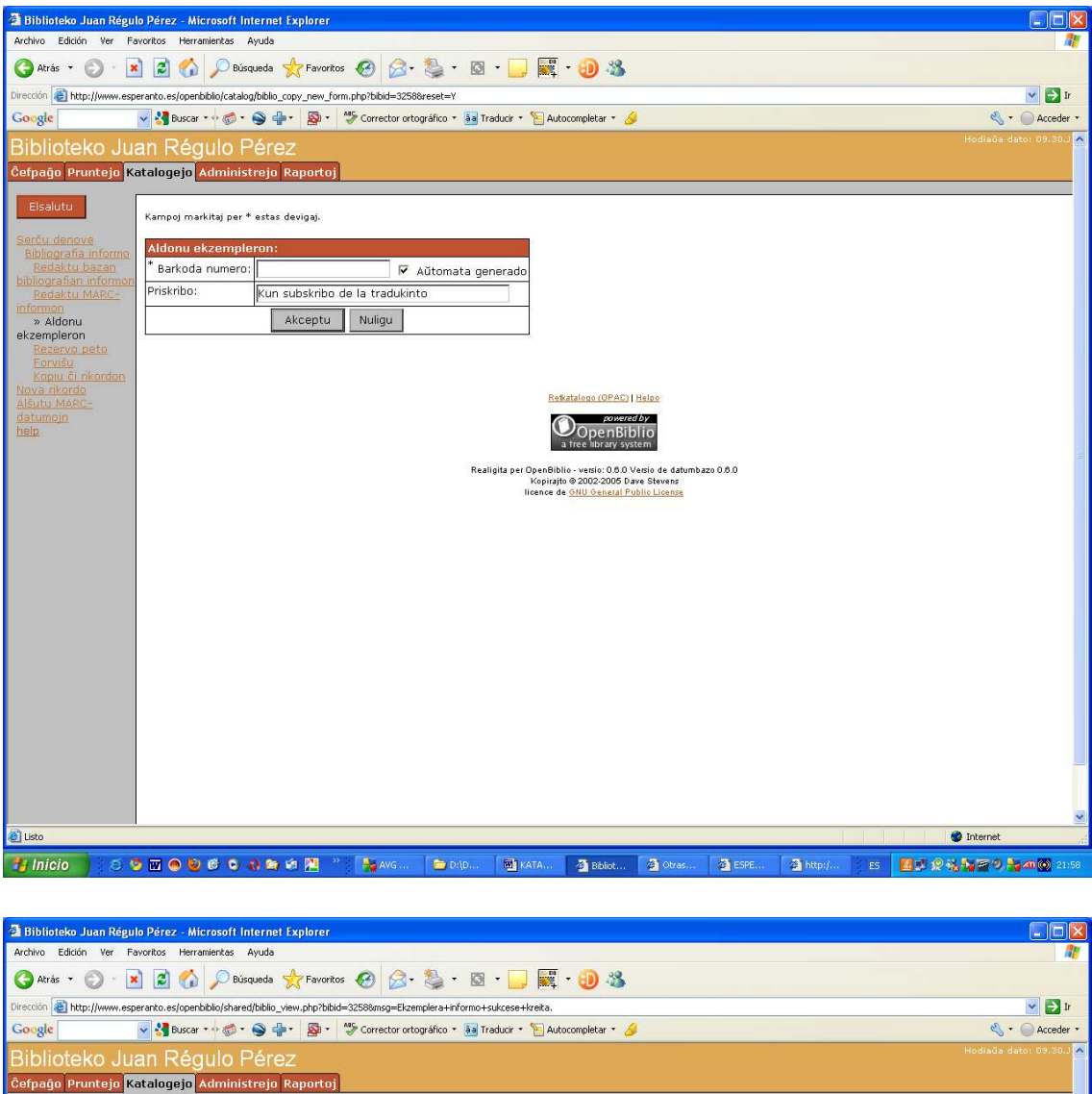

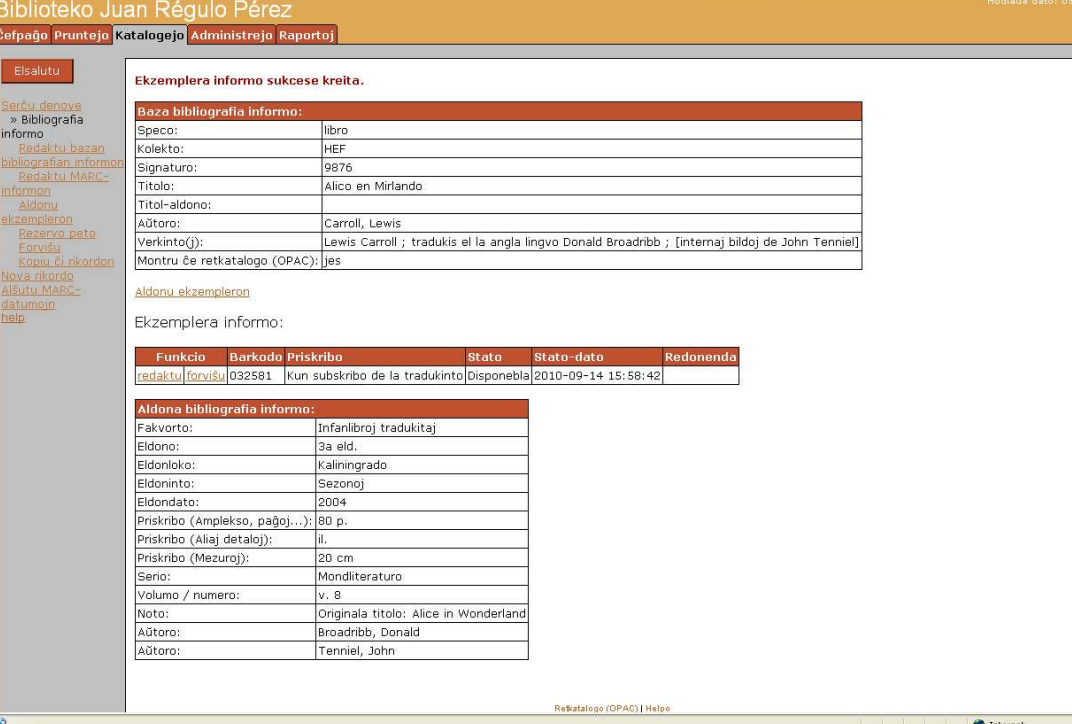

**3** Bblo

 $\frac{1}{2}$  oth

 $\boxed{2}$  ESP

am

ES 6923530540

**B** 

 $\frac{1}{2}$  Inicio

**STOUSS CRAN** 

n.

 $\overline{\mathbf{D}}$ 

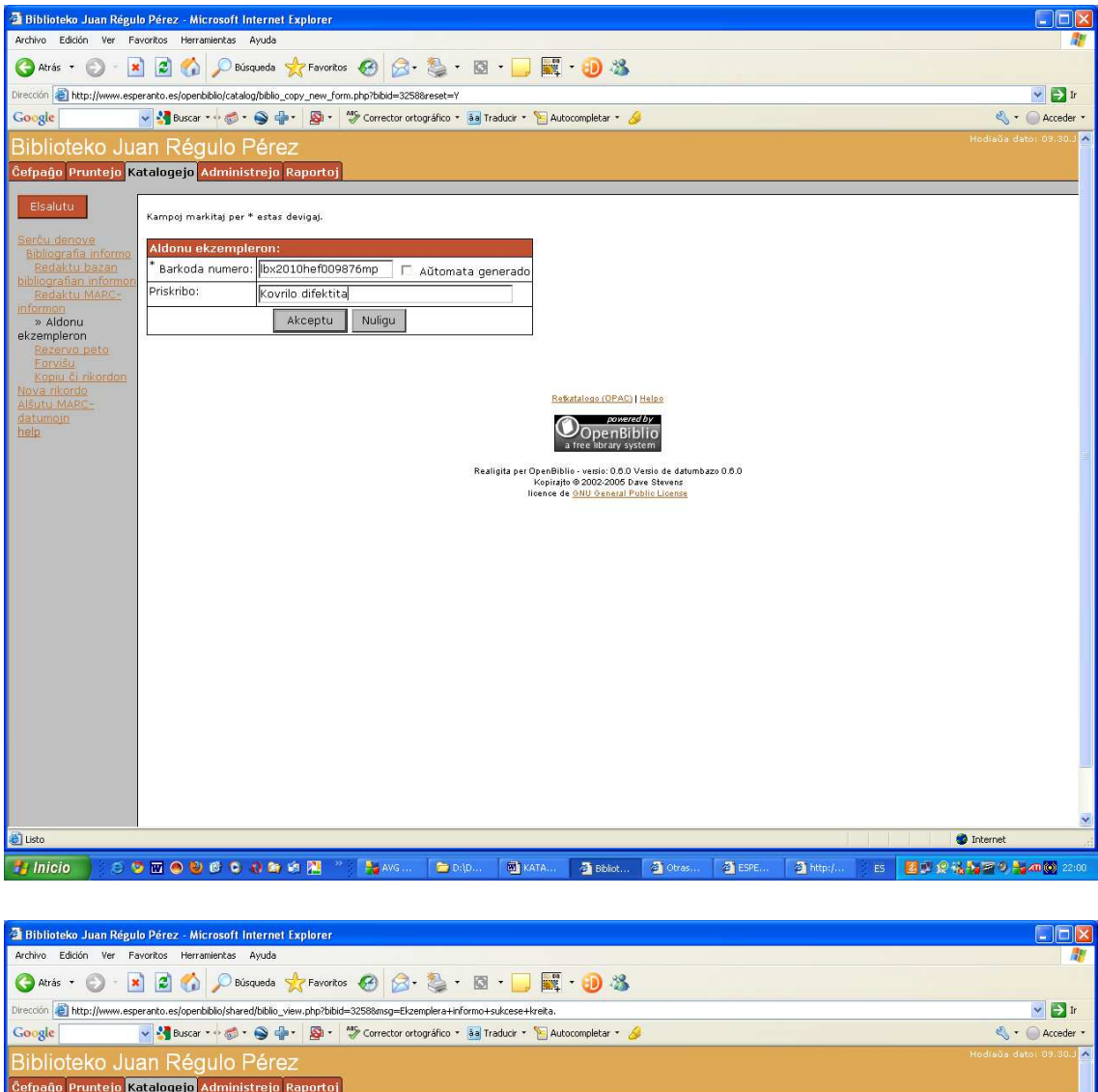

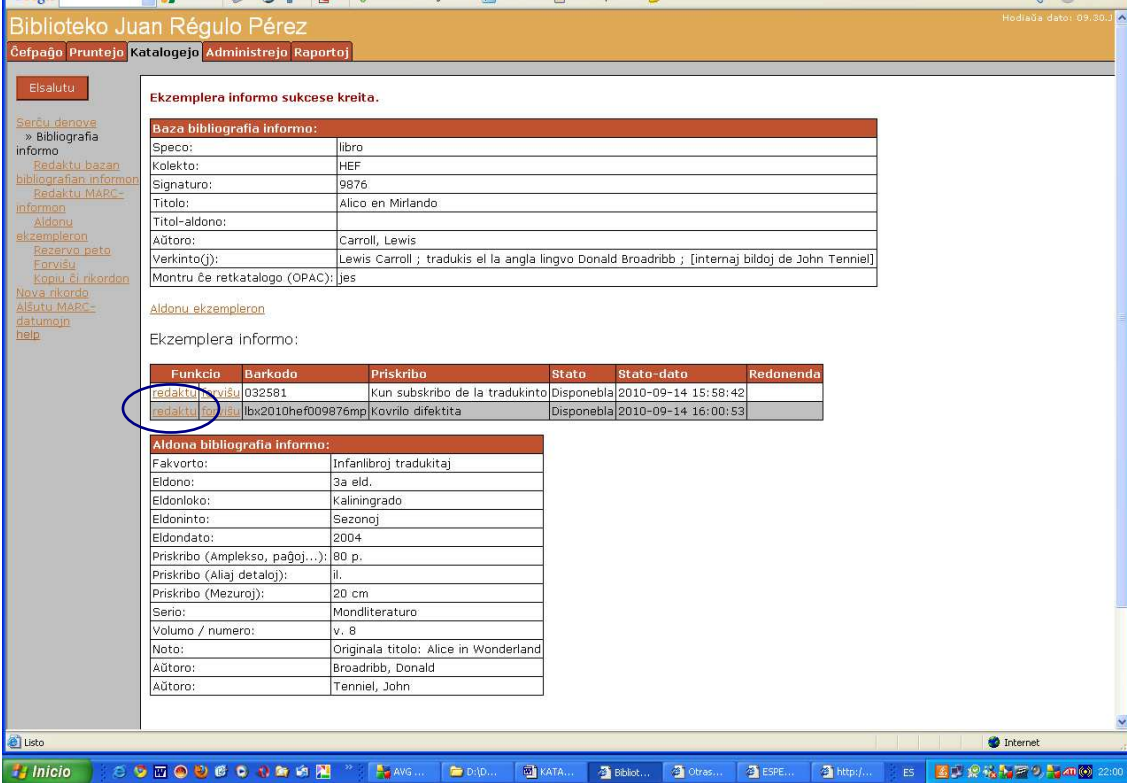

Ĉar la lasta ekzemplero aldonita havas difektitan kovrilon, ni decidas ke ĝi ne prunteblas. Endas do ŝanĝi la informon aperintan en *Stato* ĉar la ekzemplero ne disponeblas por pruntado. Ni klakas sur *Redaktu* kaj elektas el la listo de eblaj statoj, tiun kiun ni deziras:

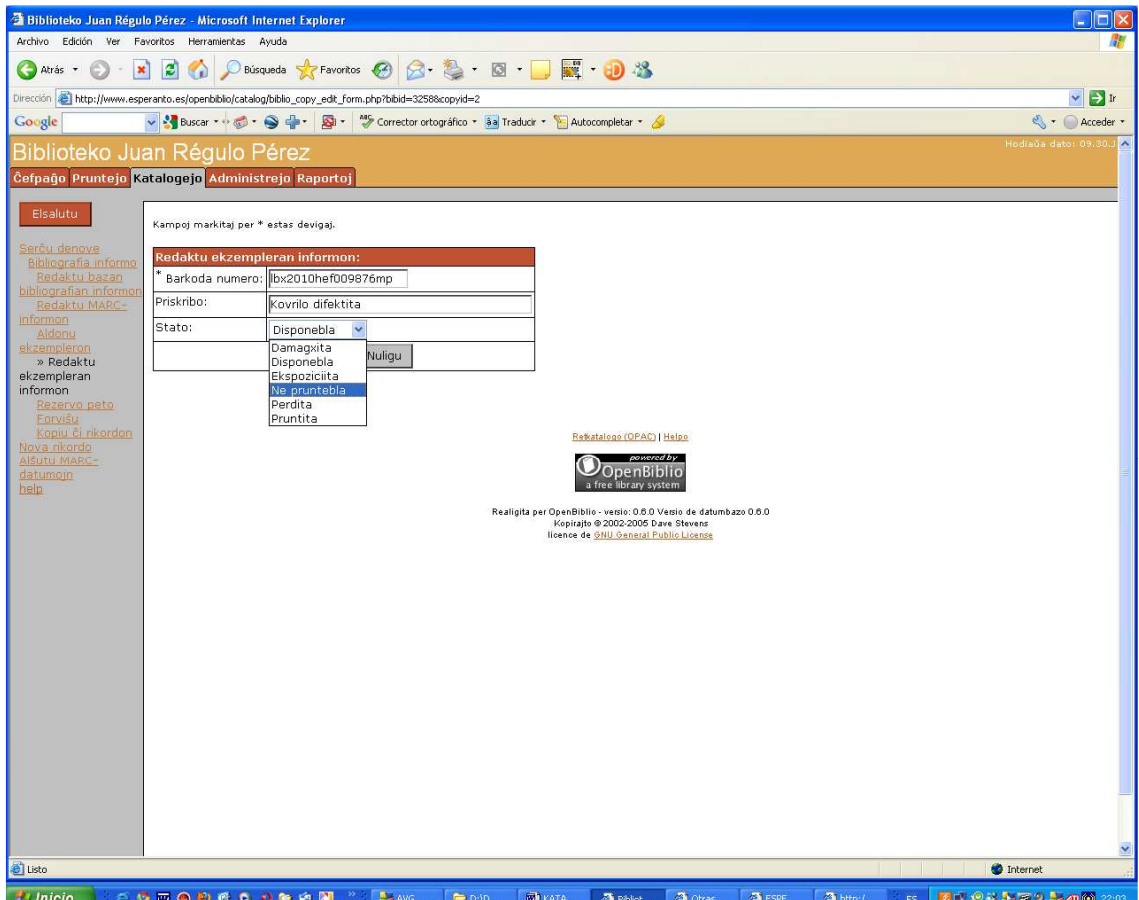

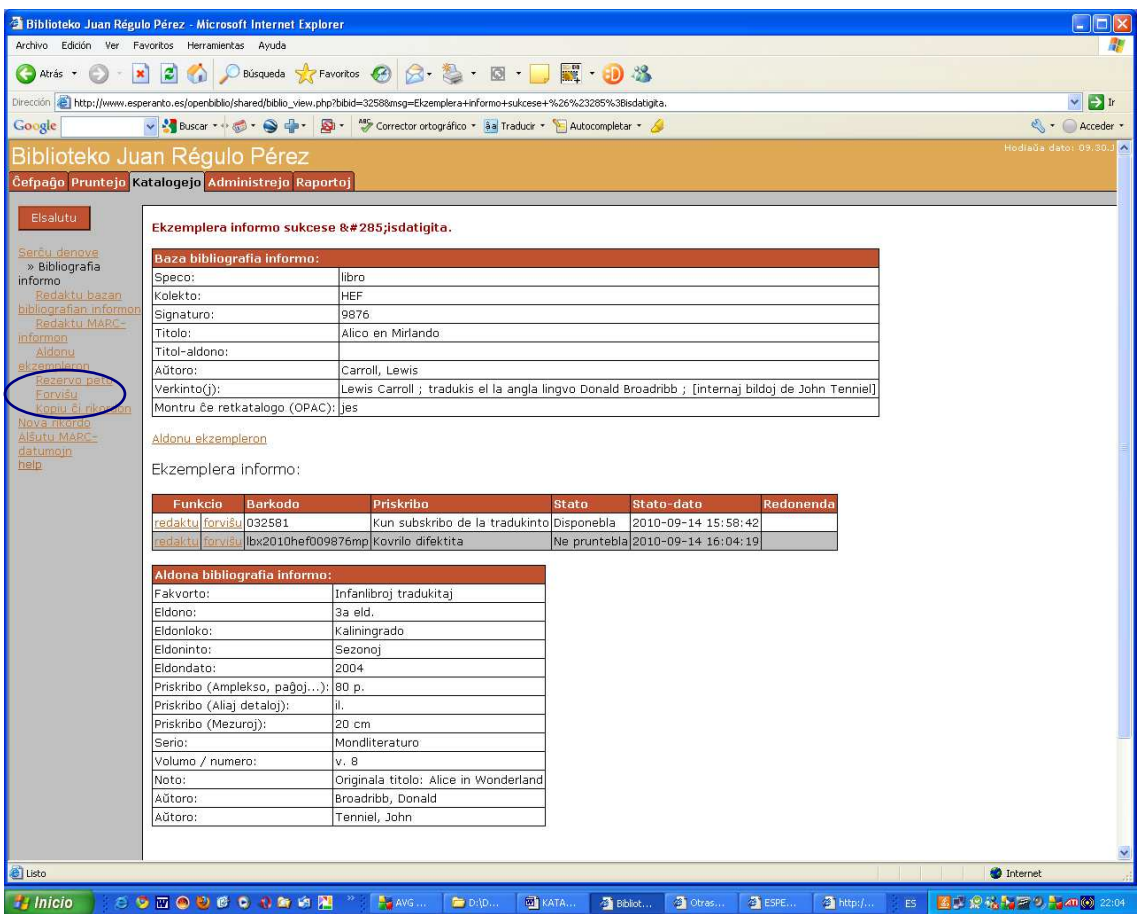

Se ni bezonas forviŝi iun rikordon unue endas forviŝi la informojn pri ekzempleroj kaj nur poste, klakante sur *Forviŝu* en la maldekstra menuo forviŝi la rikordon.

#### **Barkodo**

La barkodo (informo pri la ekzemplero) starigas rilaton inter ekzemplero de iu verko kaj la bibliografia rikordo. Ĉar enhavas informon pri unu difinita ekzemplero ĝi do devas esti unika. Ĉiu biblioteko kreu la strukturon de la barkodo laŭ siaj propraj bezonoj. Jen, kiel ekzemplo, la ĝenerala barkoda strukturo de Biblioteko Juan Régulo Pérez:

#### lbx1970hef002514mf

Ĝi permesas:

lb Identigi la dokument-specon en serĉebla kampo. (Ni kreis apartan kodon por ĉiu speco, vidu sube).

 $x1970 \rightarrow$  Koni la alven-daton de tiu dokumento al la biblioteko. (Se ni ne konas tiun daton, en la barkodo aperas 0000)

hef  $\rightarrow$  Scii ĉu la dokumento apartenas al la kolekto de HEF aŭ al tiu de MEL (Madrida Esperanto-Liceo), kiu fizike troviĝas en la sama ejo.

002541  $\rightarrow$  Koni la signaturon de la dokumento.

mf  $\rightarrow$  Koni la donacinton de la dokumento. (Se ni ne konas la donacinton, en la barkodo aperas yy)

Se temas pri plurvoluma verko:

#### lbx1970hef**2514v1**mf lbx1970hef**2515v2**mf

Se temas pri fakta bindaĵo, t.e., kolekto de libroj kunbinditaj de iama posedanto sen eldoninta interrilato, la strukturo jenas:

> lb**f1**x1970hef00**2514**mf lb**f2**x1970hef00**2514**mf lb**f3**x1970hef00**2514**mf

f1, f2 kaj f3 signifas, respektive, unua, dua kaj tria verko de la kunbindaĵo. Ĉiu verko havos sian propran bibliografian rikordon. Rimarku ke, ĉar temas pri nur unu fizika volumo, ili havas la saman signaturon, tiun de la kunbindaĵo.

Por revuoj kaj aliaj dokumentoj ne sinsekve enbretigitaj sed enskatole stokitaj, la strukturo ŝanĝiĝas iomete. Ekzemple:

Revuoj: rvx**1991**hef**RVsk1** 1991 (jarkolekto); RVsk1 (skatolo1 de revuoj). En la kampo "Priskribo" de "Ekzemplera informo" eblas indiki ĉu la jarkolekto estas kompleta aŭ ne. Alia ebleco: rvx**19911996**hef**RVsk3**  (jarkolektoj inter 1991 kaj 1996 en skatolo 3 de revuoj)

Turismaj broŝuroj: tbx2010hef**0001TBsk1 →** 0001 (ordonumero en la skatolo); TBsk1 (skatolo 1 de turismaj broŝuroj).

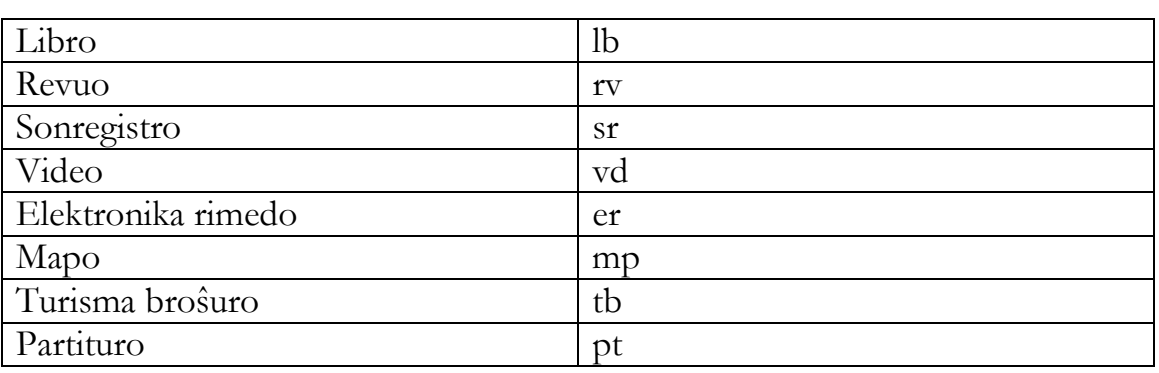

Listo de kodoj uzitaj de Biblioteko Juan Régulo Pérez:

## **Utilaj ligiloj**

OpenBiblio: http://obiblio.sourceforge.net/ http://www.ub.edu/bid/19russo.htm MARC-Formato: http://www.loc.gov/marc/marc.html

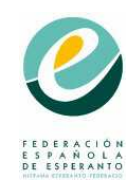

Ana Manero Biblioteko Juan Régulo Hispana Esperanto-Federacio http://www.esperanto.es/biblioteko biblioteko@esperanto.es

**Versio: 2011**